# Baigiamųjų darbų gynimo rekomendacijos

## Techniniai reikalavimai

Norint sėkmingai organizuoti vaizdo susitikimą MS Teams pagal Microsoft rekomendacijas, labai didelių techninių reikalavimų nėra [\(https://docs.microsoft.com/en-us/microsoftteams/hardware](https://docs.microsoft.com/en-us/microsoftteams/hardware-requirements-for-the-teams-app)[requirements-for-the-teams-app](https://docs.microsoft.com/en-us/microsoftteams/hardware-requirements-for-the-teams-app) ).

Kamera ir mikrofonas – standartiniai, tačiau, jeigu norėsite naudoti fono už savo nugaros suliejimo efektą, reikia [procesoriaus su AVX2 instrukcijomis.](https://en.wikipedia.org/wiki/Advanced_Vector_Extensions#CPUs_with_AVX2)

Būtinas stabilus interneto ryšys. Pasitikrinti galite svetainėje [https://www.speedtest.net/.](https://www.speedtest.net/) Jei iki pagrindinių LT interneto tiekėjų arba KTU serverių rodys 10 Mbit/s ir ne daugiau kaip 100 ms vėlavimus, to turi užtekti kokybiškai transliacijai. Bet kokiu atveju, būtina atlikti bandomąjį prisijungimą kelis kartus naudojant Teams su vienu ar daugiau savo kolegų skirtingu laiku (pvz., ryte, per pietus, vakare, kai skirtingai apkrautos tiekėjų interneto linijos). Įtakos gali turėti interneto linijų apkrovimas, WIFI signalo stiprumas (jei nešiojamas kompiuteris), mob. interneto ryšio stabilumas (jei toks naudojamas).

*Rekomenduojama naudoti laidinį interneto ryšį.*

# Vartotojų tipai

Gynime dalyvauja šie vartotojai

- baigiamųjų darbų gynimo komisija;
- darbus besiginantys studentai;
- recenzentai;
- techninis administratorius (komisijos administratorius);
- baigiamųjų darbų gynimo komisijos posėdžių sekretorius (tas pats asmuo gali būti ir techniniu administratoriumi);
- kiti gynime dalyvaujantys vidiniai ar išoriniai vartotojai (jei darbo gynimas yra viešas).

# Jei studentas neturi interneto ryšio, kompiuterio, webkameros ir mikrofono

Studentams rekomenduojama kreiptis į savo kamieninį akademinį padalinį (KAP) dėl techninės pagalbos. KAP rekomenduojama tokiems studentams sudaryti sąlygas ginti darbus nuotoliniu būdu atskiroje patalpoje Universitete, kuri būtų aprūpinta reikalinga įranga. Tokiu atveju turi būti pasirūpinta visais saugumo reikalavimais (patalpos vėdinimas, dezinfekavimas ir kt.).

# Gynimo organizavimas

Baigiamųjų darbų gynimo komisijos nariai, recenzentai privalo iš anksto susipažinti su gynimo procesu, technologijomis, pasiruošti savo kompiuterius, atlikti bandomąjį susijungimą ir gynimo aptarimą.

### Pasirengimas baigiamųjų darbų gynimui

Čia rasite rekomenduojamas veiklas visiems dalyvaujantiems vartotojams prieš pradedant gynimus.

#### Komandos sukūrimas

Prieš baigiamųjų darbų gynimą, kai studentai pateikia visus darbus, KAP paskirtas asmuo sukuria privačią (uždarą) MS Teams komandą ir šiai komandai priskiria visus darbus gynimui pateikusius studentus, komisijos narius, recenzentus (tame tarpe ir iš išorės). Taip pat sukelia visus ginamus darbus tam, kad komisija galėtų su darbais susipažinti iš anksto. Rekomenduojama MS Teams komandos struktūra:

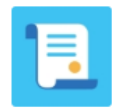

Grupės XXXX baigiamųjų darbų ... ...

Bendrasis Baigiamųjų darbų gynimas Gynimo komisija A

Komandoje siūloma naudoti:

- **Atvirą bendrąjį kanalą**. Jame galima paskelbti visą informaciją studentams apie gynimų eigą, pateikti reikalingus dokumentus, paskelbti gynimų eilę ir pan.
- **Uždarą kanalą Gynimo komisijai** (administratorius privalo į šį kanalą sutraukti komisijos narius rankiniu būdu). Šiame kanale į failų sritį galima sukelti visų diplomantų darbus, komisija galės daryti uždarą posėdį darbų aptarimui, įkelti bendrą vertinimo lentelę, kur komisijos nariai galės surašyti savo vertinimus ir pan.

**Atvirą kanalą baigiamųjų darbų gynimui.** Šiame kanale rekomenduojama organizuoti darbų gynimus. Rekomenduojama daryti baigiamųjų darbų gynimo įrašą (tokiu atveju šiame kanale liks visi vaizdo įrašai, klausimai, diskusijos (pokalbių (chat) kanale) ir pan. Baigiamųjų darbų gynime dalyvaujantys asmenys turi būti įspėjami apie daromą įrašą. Galimi ir kiti kanalai pagal komisijos poreikius, pavyzdžiui, atskiras kanalas darbų gynimui uždarame komisijos posėdyje ir kt.

#### Įvykio kalendoriuje sukūrimas

Sukūrus Baigiamųjų darbų gynimo komandą, administratorius MS Teams kalendoriuje sukuria įvykį:

- nurodo gynimo datą, laiką;
- įtraukia komisijos narius (darbus ginančių studentų kviesti nebūtina, jie visi gaus pranešimus į savo kalendorius ir el. paštus);
- nurodo komandą ir kanalą, kuriame vyks gynimas.

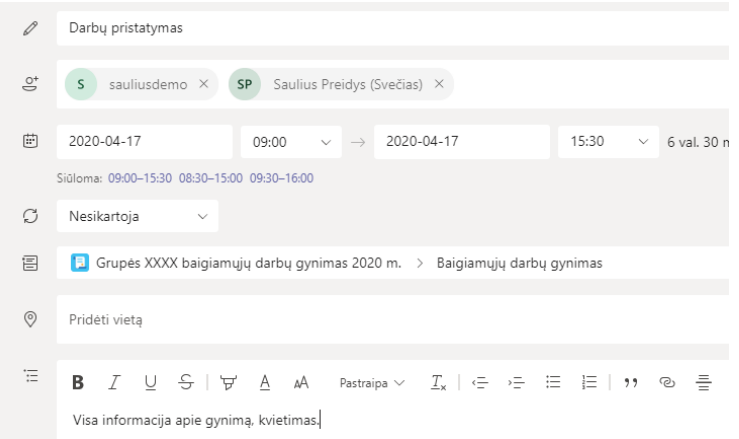

Sukūrus įvykį kalendoriuje, rekomenduojama nustatyti vaizdo susitikimo, skirto baigiamųjų darbų

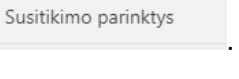

gynimui, dalyvių teises. Jos nustatomos kalendoriaus įvykyje paspaudus nuorodą . Atsidariusiame lange rekomenduojama pasirinkti tokias nuostatas:

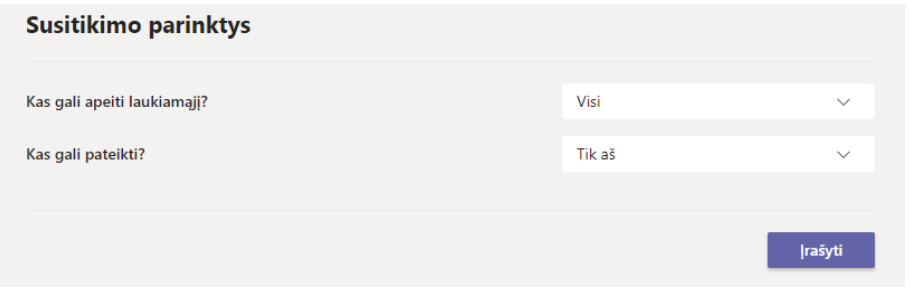

Šio vaizdo susitikimo nuorodą rasite kalendoriuje:<br>is tokiu būdu sudaru in teidina skelbti viešai ir tokiu būdu sudaryti galimybę darbų gynimus stebėti tiek vidiniams, tiek išoriniams vartotojams.

*Prieš gynimą rekomenduojama atlikti bandomąjį darbus ginančių studentų prisijungimą, baigiamųjų darbų gynimo eigos aptarimą. Tai studentai gali atlikti ir su savo vadovais.* 

Prieš paskirtą baigiamųjų darbų gynimo laiką yra patikrinamas interneto ryšys, užtikrinama, kad, esant techninėms problemoms, būtų galima greitai susiekti su IT sritį aptarnaujančiu darbuotoju.

Administratorius turi prisijungti pirmasis, patikrinti, ar sukelti visi gynimui reikalingi dokumentai ir sulaukti, kada prisijungs kiti gynimo dalyviai, išorės vartotojai, dalyvaujantys viešame darbo gynime.

Jei bus naudojami aukščiau nurodyti vaizdo susitikimo nustatymai, tai administratorius turės *Pranešėjo* teises (visas), o visi kiti – *Dalyvio* teises (galės klausyti, kalbėti, tačiau negalės įrašinėti susitikimo, dalintis su kitais savo ekrano vaizdu). Komisijai gali būti suteikiamos *Pranešėjo* teisės (jei Komisija planuoja rodyti savo kompiuterio ekrano vaizdą).

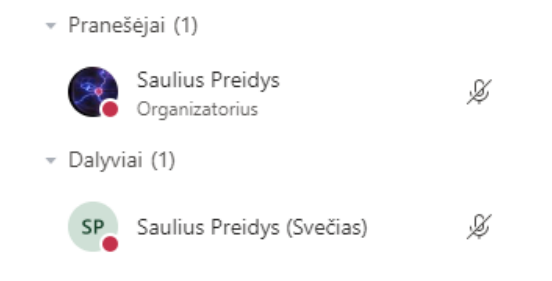

*Rekomenduojama, kad gynime būtų daugiau nei vienas dalyvis su pranešėjo teisėmis, tam, kad, esant reikalui, būtų galima administruoti gynimo dalyvius.*

#### Baigiamųjų darbų gynimas

Komisijos pirmininkas primena visiems dalyviams, kad išjungtų savo mikrofonus, jei pristatymai bus įrašomi, paaiškina, kur bus naudojami įrašai, taip pat primena, jei kas nenori, kad jo veidas matytųsi, gali išjungti kameras. Kameras turi išjungti ir posėdyje dalyvaujantys studentai. Darbo pristatymo metu, studento, kuris ginasi, kamera turi būti įjungta bent jau tapatybės patvirtinimo tikslu ir kol demonstruojamas gynimo pristatymas.

*Labai rekomenduojama, kad komisijos narių kameros būtų įjungtos visą laiką, tam, kad studentams netektų pristatinėti darbų logotipams ar nuotraukoms savo kompiuterio ekrane. Mikrofonus rekomenduojama išjungti, jei tuo metu neklausiama.*

Visi studentai savo darbus pristato pagal iš anksto pateiktą sąrašą. Prieš konkretaus studento gynimą administratorius jam suteikia pranešėjo teises. Baigus gintis darbą, tos teisės yra panaikinamos. Pranešėjo teisės yra suteikiamos kitam studentui.

Jei norima, kad kiekvieno studento pristatymas būtų įrašomas atskirai, administratorius po kiekvieno gynimo sustabdo įrašą, ir vėl paleidžia iš naujo. Jei to nenorima – įrašas sustabdomas gynimo pabaigoje.

Viso gynimo metu administratorius turėtų dalyvauti gynime ir stebėti dalyvius, jei atsiranda vėliau prisijungusių, nežinančių apie taisykles ar jų nesilaikančių dalyvių, išjungti jų mikrofonus ir pan.

#### Veiklos po gynimo

Apsigynus paskutiniam studentui, komisijos pirmininkas pasveikina visus, padėkoja už dalyvavimą ir paskelbia apie baigiamųjų darbų gynimo atviro posėdžio pabaigą. Administratorius baigia viešą gynimą paspausdamas mygtuką **Baigti susitikimą**.

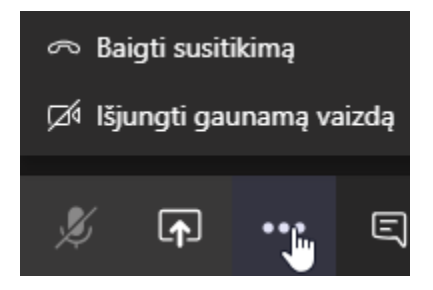

Komisijos nariai renkasi uždaram posėdžiui uždaroje komandoje. Siekiant nepasimesti galimai skirtinguose susitikimuose, rekomenduojame susitarti, jog posėdį pradeda komisijos pirmininkas. Pasibaigus posėdžiui, komisijos pirmininkas baigia posėdį paspausdamas mygtuką **Baigti susitikimą.** 

Rezultatus galima paskelbti, įrašant juos į VUSIS ar VMA, išsiunčiant studentams individualiai paštu.